## **INTRODUÇÃO:**

Com certeza a reação da maioria dos que lerem esse mini manual e utilizarem o servidor vão pensar: "mas porque eu tenho que usar um console se em casa eu tenho uma interface gráfica bonito que faz tudo?". Um bom motivo é o fato de você estar cursando computação. Um segundo bom motivo é que, dominando um console muito bem, domina-se bem um sistema operacional. A única função de toda interface gráfica é criar uma "camada" entre o console (ou a outras funções do sistema) e o usuário. Domine bem o console, e qualquer interface gráfica, independente de intuitiva ou não (se ela for razoavelmente lógica), se torna automaticamente inteligível.

Tendo em mente a importância da web (em todo âmbito de páginas, portais, e serviços em geral existentes que você utiliza com algum browser) na vida das pessoas, e principalmente na vida acadêmica de um aluno da área da informática, a FIT não só possibilita como também encoraja o desenvolvimento de páginas pessoais no servidor. Obviamente isso não precisa se restringir a uma página com informações a seu respeito, mas também a qualquer experimento de programação para a web que você tenha em mente, e para isso o servidor está equipado com linguagens de script populares, como Perl e PHP.

Esse guia parte do pressuposto que você nunca utilizou esse tipo de serviço.

Não há explicações extensas a respeito de como proceder com o uso do sistema se você já é usuário de algum unix (linux, BSD, etc) porque se é o seu caso, você provavelmente já está acostumado com tudo o que se fala aqui.

## **1 - Conectando na sua conta**

Qualquer utilitário de conexão por ssh (secure shell) pode ser utilizado para você se logar na sua conta no servidor da FIT. Por ser gratuito e bem eficiente, disponibilizamos na seção "downloads" do portal o aplicativo "putty".

*1.1- Configurando o putty para se conectar:*

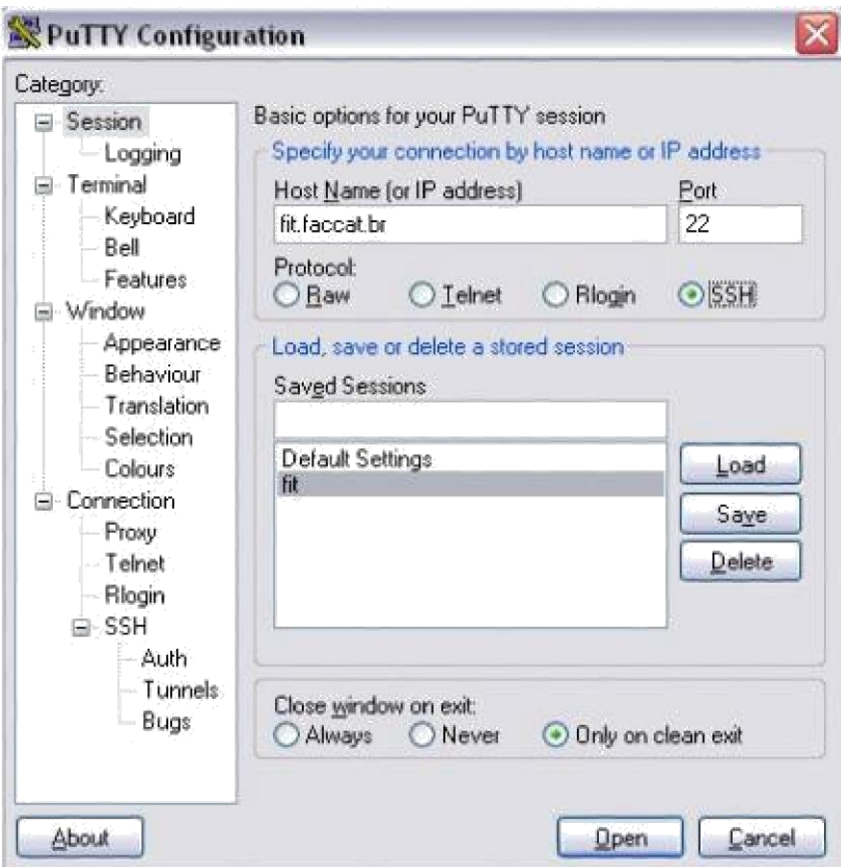

Nessa parte, preencha o campo "Host Name (or IP address)" com "fit.faccat.br". Na opção abaixo, marque "SSH".

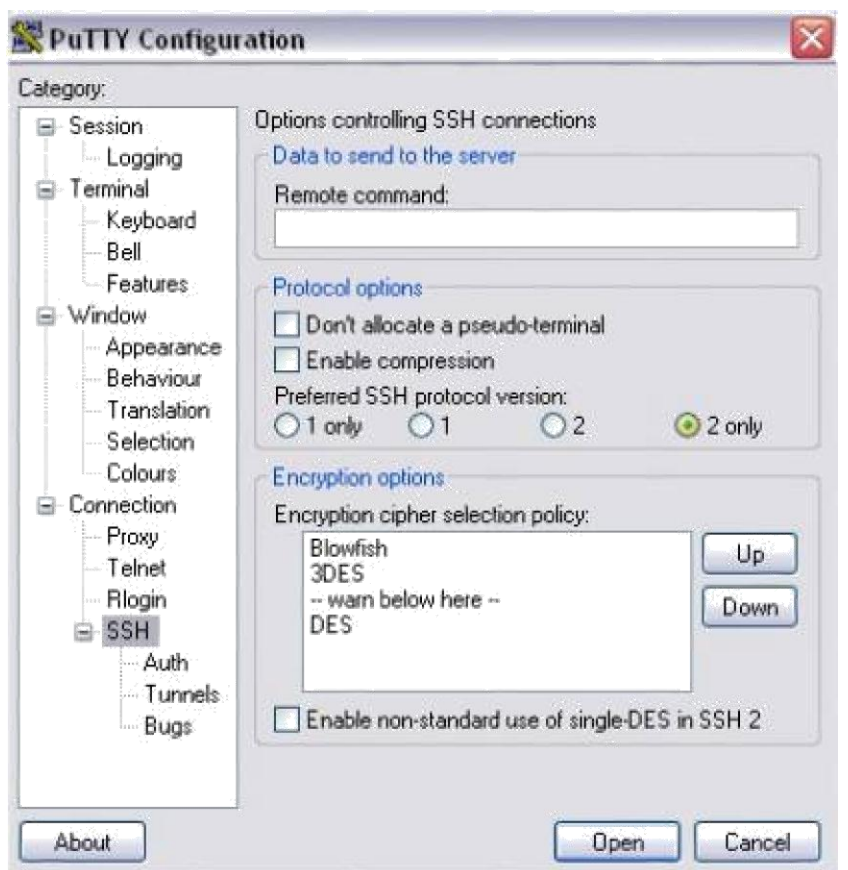

Nessa parte do menu de navegação, é importantíssimo que você selecione a opção "2 only". Isso torna a sua conexão com o servidor mais segura.

Clique em "Open" para iniciar a sua sessão. Entre com o nome de usuário e a senha que lhe foi fornececido e pronto. Possivelmente aparecerá uma tela solicitando

uma confirmação. Confirme positivamente e pronto. Você está logado no seu espaço no servidor da FIT.

Você está logado no seu espaço dentro do servidor da FIT.

*1.2 - Conectando no servidor da FIT através do linux (ou qualquer unix com algum pacote de SSH):* É impossível abranger como funciona todos os pacotes de SSH existentes, e portanto, assumiremos que você está utilizando o OpenSSH, e que possui acesso a um console (linha de comando). Qualquer dúvida, contate o responsável pelo laboratório que você estiver utilizando.

No console, digite o seguinte comando:

*ssh <nomedeusuario>@fit.faccat.br*

Onde <nomedeusuario> é o nome de usuário que foi fornecido pelo adminstrador, Por exemplo, para o usuário

"joaoninguem", teríamos:

*ssh joaoninguem@fit.faccat.br*

Para o próximo passo (confirmação de criação de chave), onde provavelmente você terá que optar entre "yes" ou "no", digite (por extenso) "yes". Após isso, sua senha será solicitada. Entre com ela e o login estará estabelecido.